© 2012 coreservlets.com and Dima May

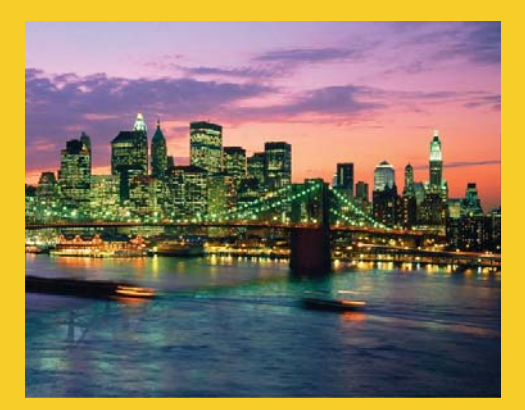

# **Apache Pig**

**Originals of slides and source code for examples:** http://www.coreservlets.com/hadoop-tutorial/ Also see the customized Hadoop training courses (onsite or at public venues) – http://courses.coreservlets.com/hadoop-training.html

**Customized Java EE Training: http://courses.coreservlets.com/** Hadoop, Java, JSF 2, PrimeFaces, Servlets, JSP, Ajax, jQuery, Spring, Hibernate, RESTful Web Services, Android. Developed and taught by well-known author and developer. At public venues or onsite at *your* location.

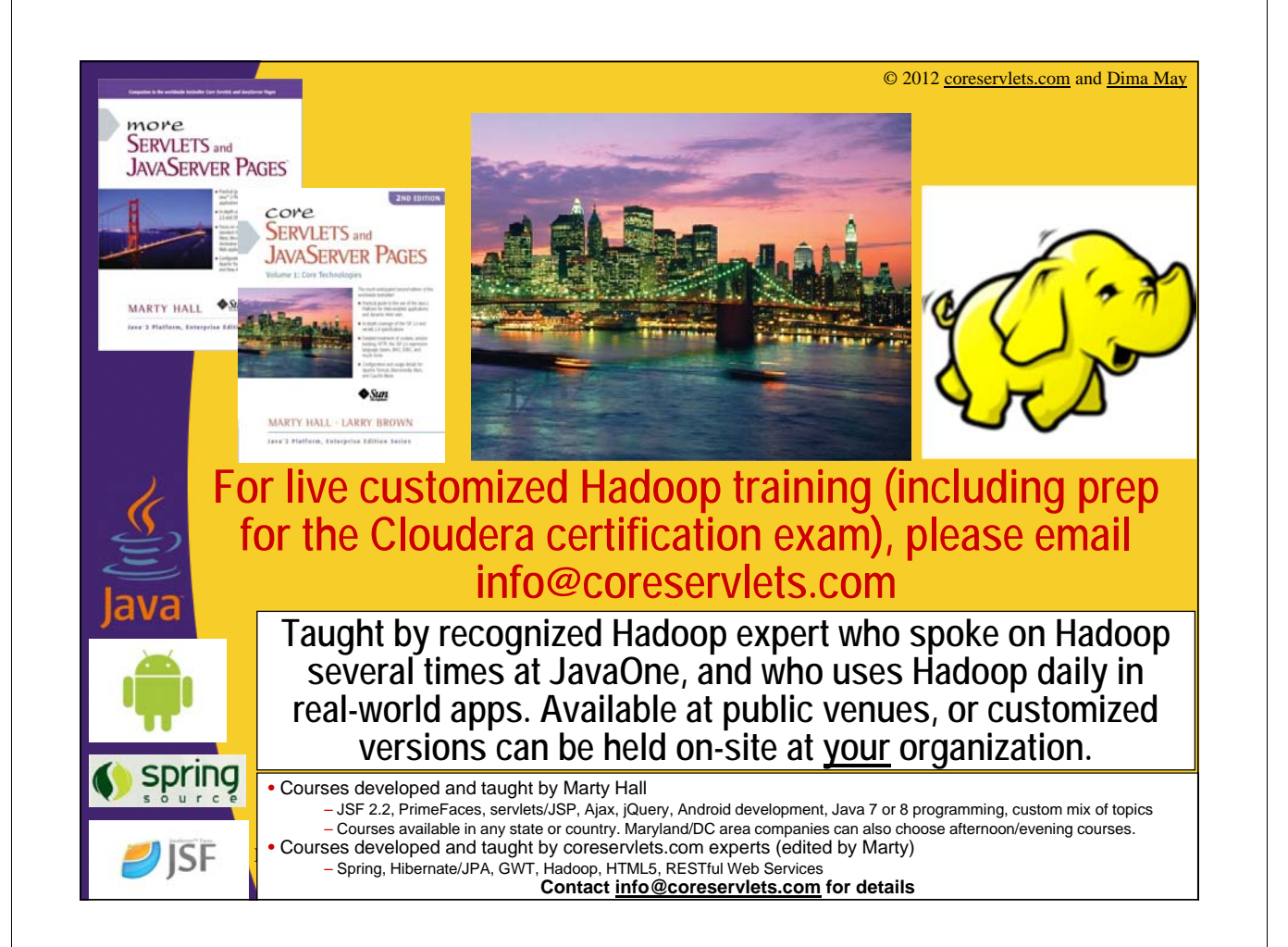

## **Agenda**

- **Pig Overview**
- **Execution Modes**
- **Installation**
- **Pig Latin Basics**
- **Developing Pig Script**
	- Most Occurred Start Letter
- **Resources**

# **Pig**

4

5

"is a platform for analyzing large data sets that consists of a high-level language for expressing data analysis programs, coupled with infrastructure for evaluating these programs. "

- **Top Level Apache Project**
	- http://pig.apache.org
- **Pig is an abstraction on top of Hadoop**
	- Provides high level programming language designed for data processing
	- Converted into MapReduce and executed on Hadoop Clusters
- **Pig is widely accepted and used**
	- Yahoo!, Twitter, Netflix, etc...

## **Pig and MapReduce**

### • **MapReduce requires programmers**

- Must think in terms of map and reduce functions
- More than likely will require Java programmers

### • **Pig provides high-level language that can be used by**

- Analysts
- Data Scientists
- Statisticians
- $-$  Etc...

### • **Originally implemented at Yahoo! to allow analysts to access data**

## **Pig's Features**

- **Join Datasets**
- **Sort Datasets**
- **Filter**
- **Data Types**
- **Group By**
- **User Defined Functions**
- **Etc..**

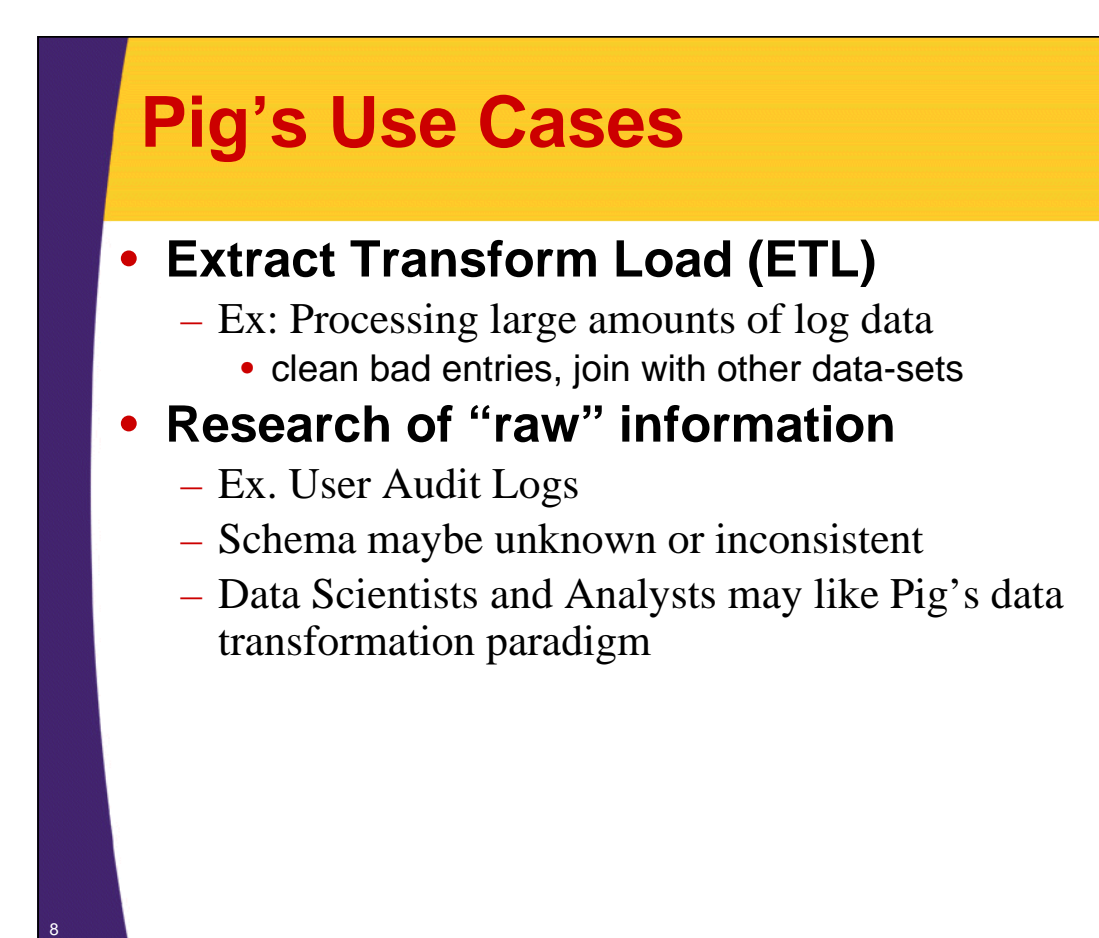

## **Pig Components**

• **Pig Latin**

9

- Command based language
- Designed specifically for data transformation and flow expression

#### **Execution Environment**

- The environment in which Pig Latin commands are executed
- Currently there is support for Local and Hadoop modes

#### • **Pig compiler converts Pig Latin to MapReduce**

- Compiler strives to optimize execution
- You automatically get optimization improvements with Pig updates

### **Execution Modes**

### • **Local**

10

- Executes in a single JVM
- Works exclusively with local file system
- Great for development, experimentation and prototyping

### • **Hadoop Mode**

- Also known as MapReduce mode
- Pig renders Pig Latin into MapReduce jobs and executes them on the cluster
- Can execute against semi-distributed or fully-distributed hadoop installation
	- We will run on semi-distributed cluster

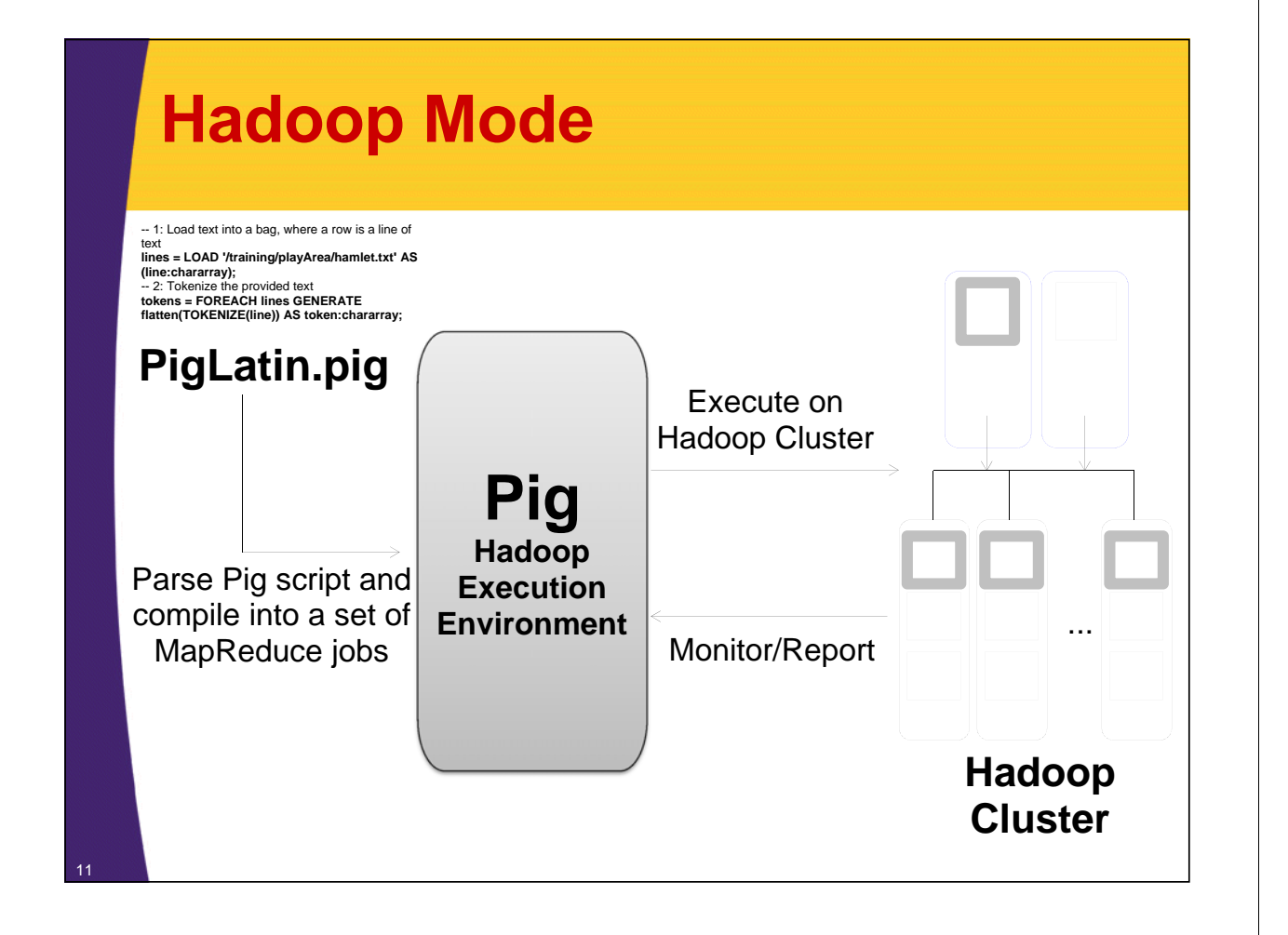

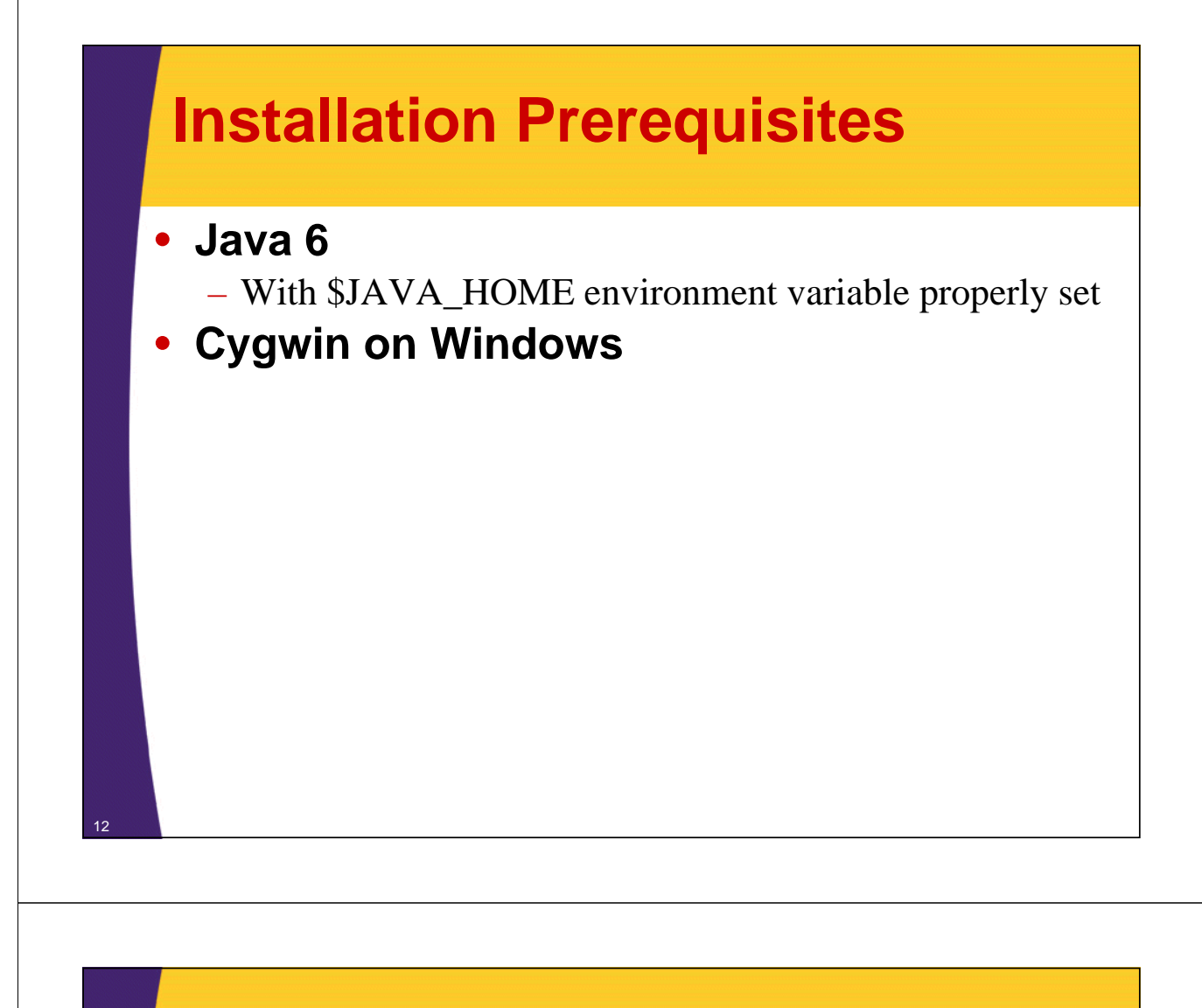

### **Installation**

- **Add pig script to path**
	- export PIG\_HOME=\$CDH\_HOME/pig-0.9.2-cdh4.0.0
	- export PATH=\$PATH:\$PIG\_HOME/bin
- **\$ pig -help**
- **That's all we need to run in local mode**
	- Think of Pig as a 'Pig Latin' compiler, development tool and executor
	- Not tightly coupled with Hadoop clusters

### **Pig Installation for Hadoop Mode**

### • **Make sure Pig compiles with Hadoop**

– Not a problem when using a distribution such as Cloudera Distribution for Hadoop (CDH)

### • **Pig will utilize \$HADOOP\_HOME and \$HADOOP\_CONF\_DIR variables to locate Hadoop configuration**

- We already set these properties during MapReduce installation
- Pig will use these properties to locate Namenode and Resource Manager

### **Running Modes**

• **Can manually override the default mode via '-x' or '-exectype' options**

- \$pig -x local
- \$pig -x mapreduce

#### **\$ pig**

2012-07-14 13:38:58,139 [main] INFO org.apache.pig.Main - Logging error messages to: /home/hadoop/Training/play\_area/pig/pig\_1342287538128.log 2012-07-14 13:38:58,458 [main] INFO org.apache.pig.backend.hadoop.executionengine.HExecutionEngine - Connecting to hadoop file system at: **hdfs://localhost:8020**

#### **\$ pig -x local**

2012-07-14 13:39:31,029 [main] INFO org.apache.pig.Main - Logging error messages to: /home/hadoop/Training/play\_area/pig/pig\_1342287571019.log 2012-07-14 13:39:31,232 [main] INFO org.apache.pig.backend.hadoop.executionengine.HExecutionEngine - Connecting to hadoop file system at: **file:///**

## **Running Pig**

### • **Script**

- Execute commands in a file
- \$pig scriptFile.pig

### • **Grunt**

- Interactive Shell for executing Pig Commands
- Started when script file is NOT provided
- Can execute scripts from Grunt via run or exec commands

### • **Embedded**

- Execute Pig commands using PigServer class
	- Just like JDBC to execute SQL
- Can have programmatic access to Grunt via PigRunner class

## **Pig Latin Concepts**

### • **Building blocks**

- Field piece of data
- Tuple ordered set of fields, represented with "(" and ")" • (10.4, 5, word, 4, field1)
- Bag collection of tuples, represented with "{" and "}"
	- { (10.4, 5, word, 4, field1), (this, 1, blah) }

### • **Similar to Relational Database**

- Bag is a table in the database
- Tuple is a row in a table
- Bags do not require that all tuples contain the same number
	- Unlike relational table

## **Simple Pig Latin Example**

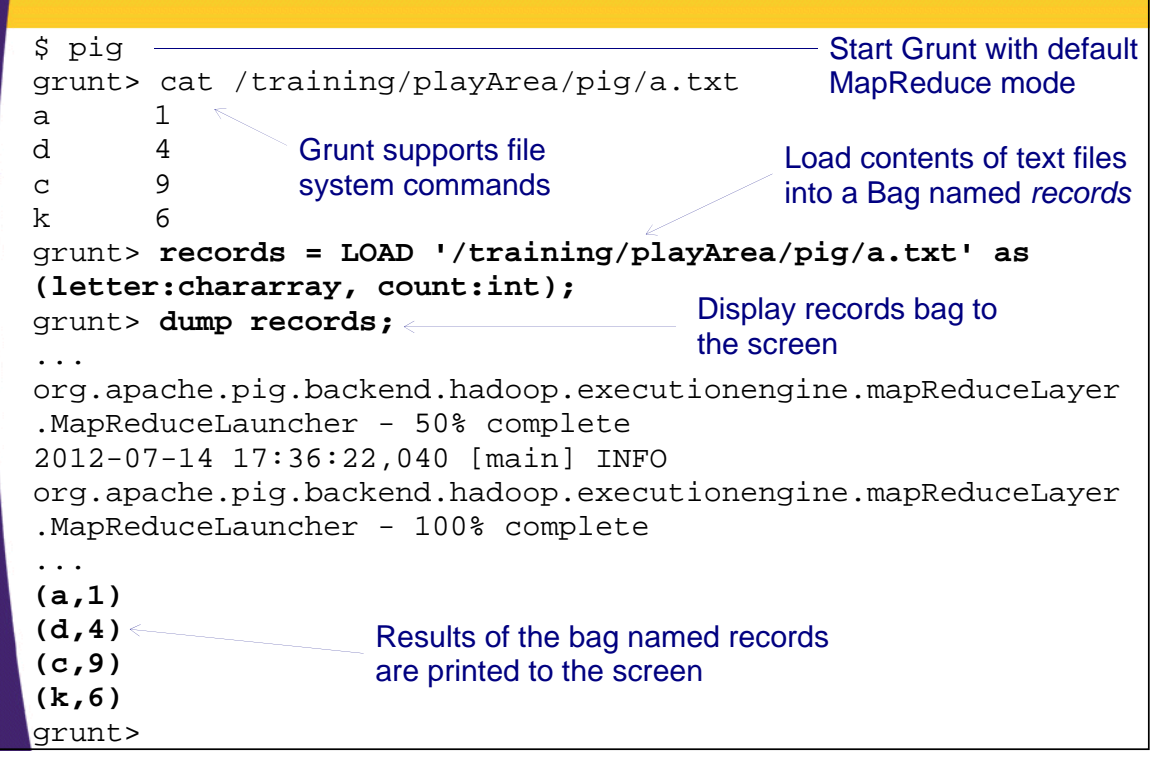

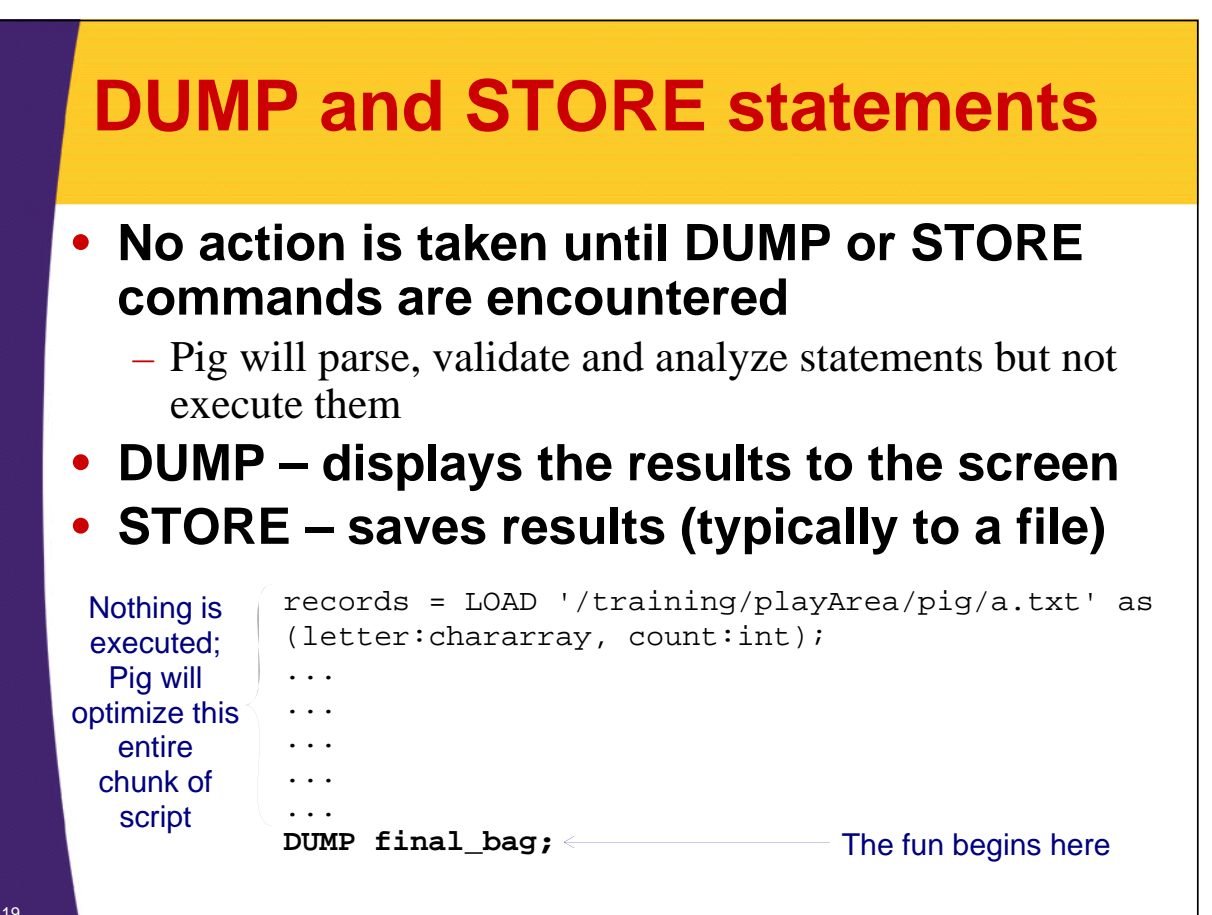

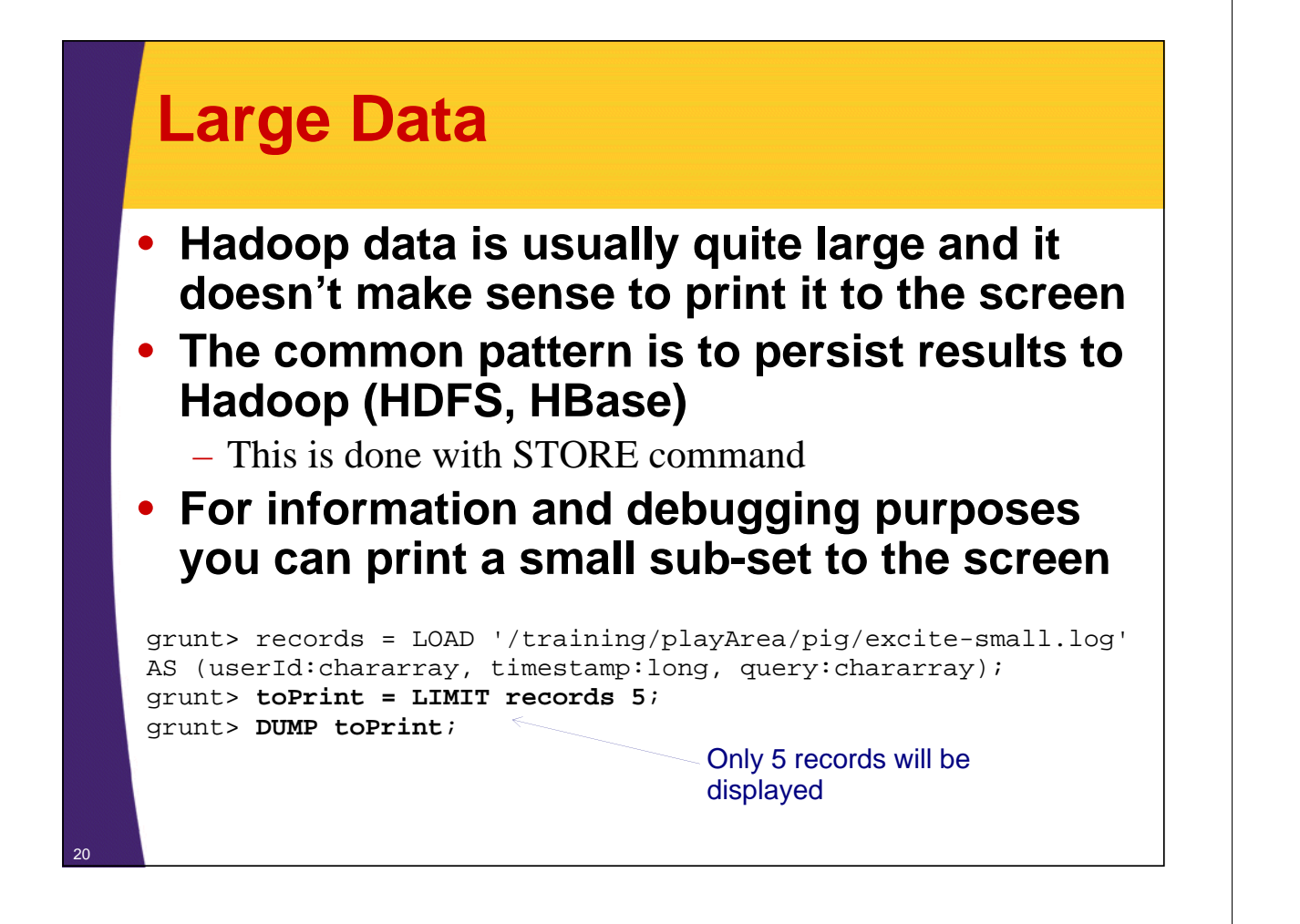

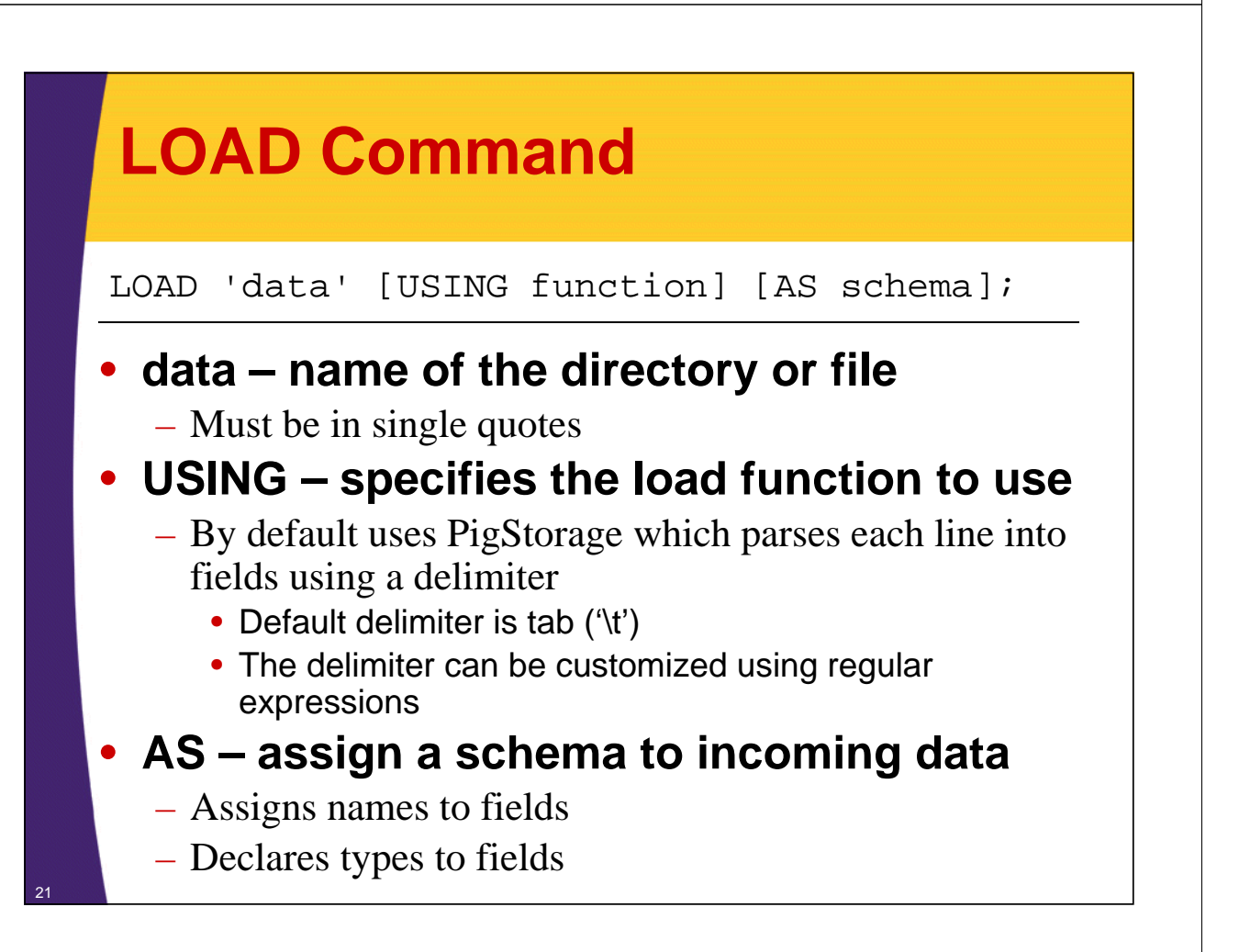

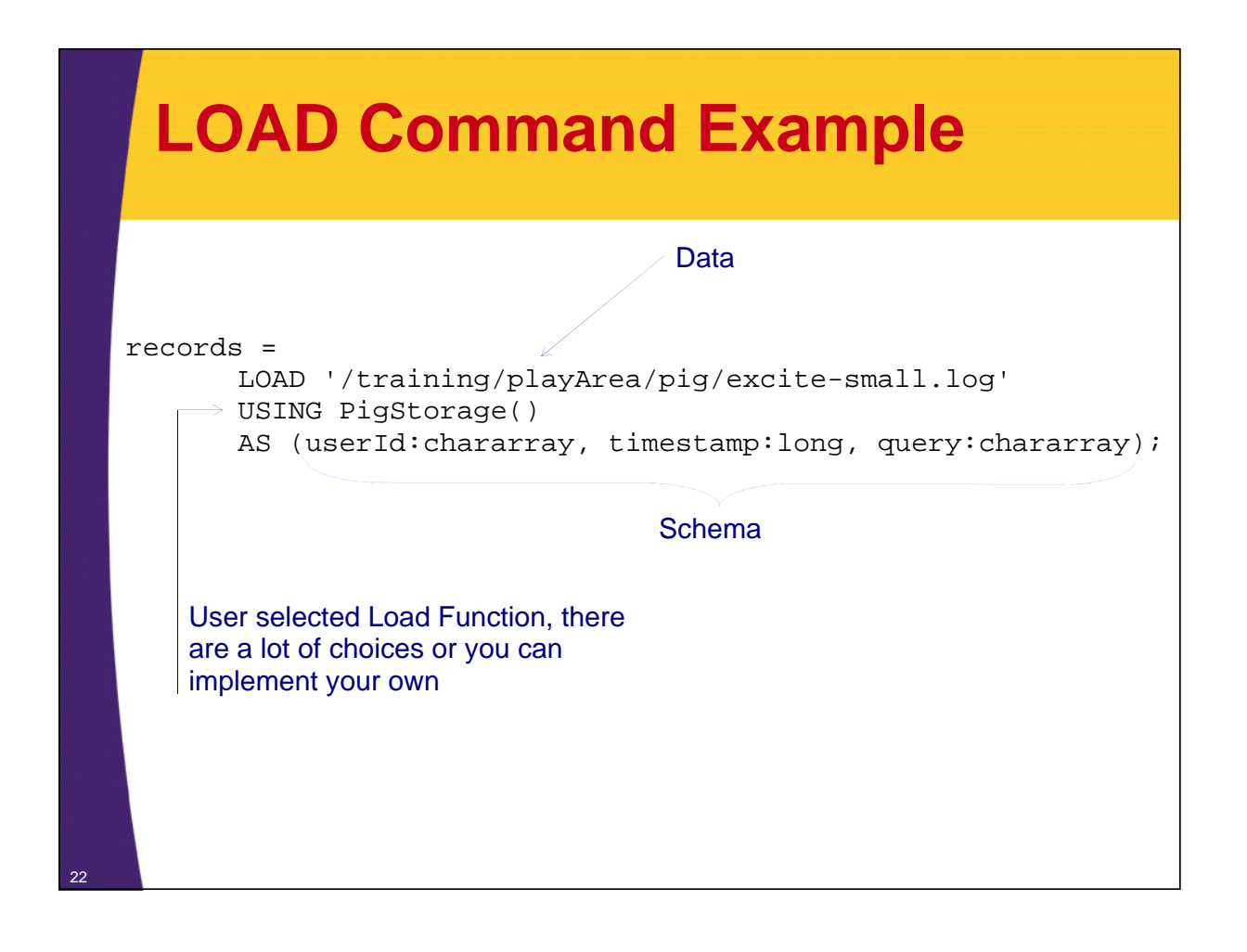

## **Schema Data Types**

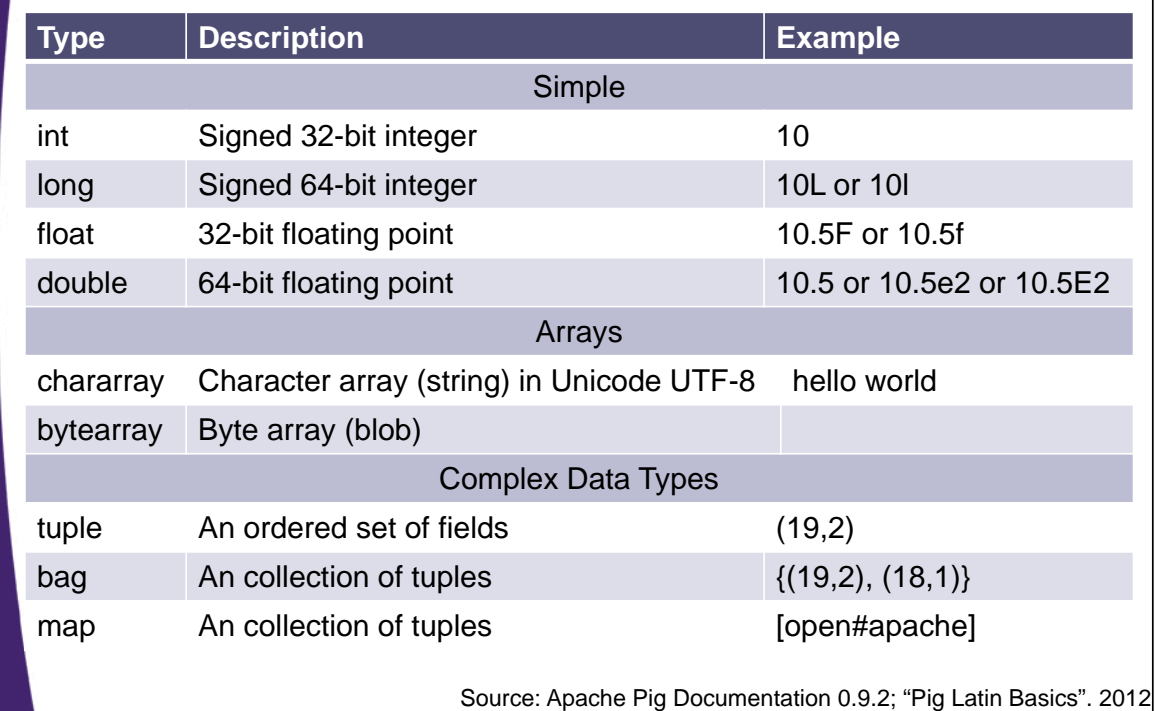

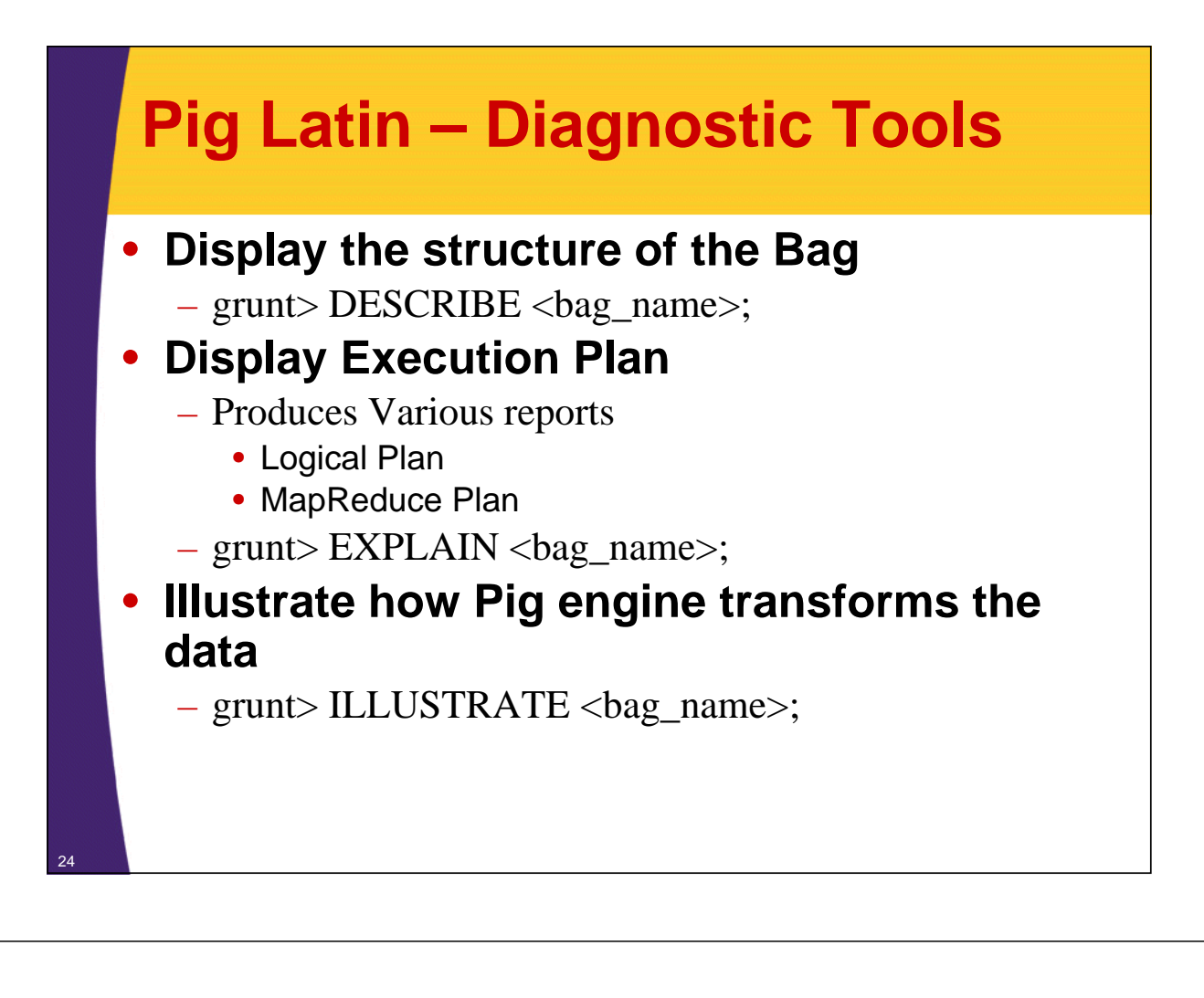

### **Pig Latin - Grouping**

```
grunt> chars = LOAD '/training/playArea/pig/b.txt' AS 
(c:chararray);
grunt> describe chars;
chars: {c: chararray}
grunt> dump chars;
(a)
(k)... 
...
(k)(c)(k)grunt> charGroup = GROUP chars by c;
grunt> describe charGroup; 
charGroup: {group: chararray,chars: {(c: chararray)}}
grunt> dump charGroup;
(a, \{(a), (a), (a)\})(c, \{(c), (c)\})(i, \{(i), (i), (i)\})(k, \{(k), (k), (k), (k)\})(1,\{(1),(1)\})Creates a new bag with element named 
           group and element named chars
                                                       The chars bag is 
                                                       grouped by "c"; 
                                                       therefore 'group' 
                                                       element will contain 
                                                       unique values
                                          'chars' element is a bag itself and 
                                          contains all tuples from 'chars' 
                                         bag that match the value form 'c'
```
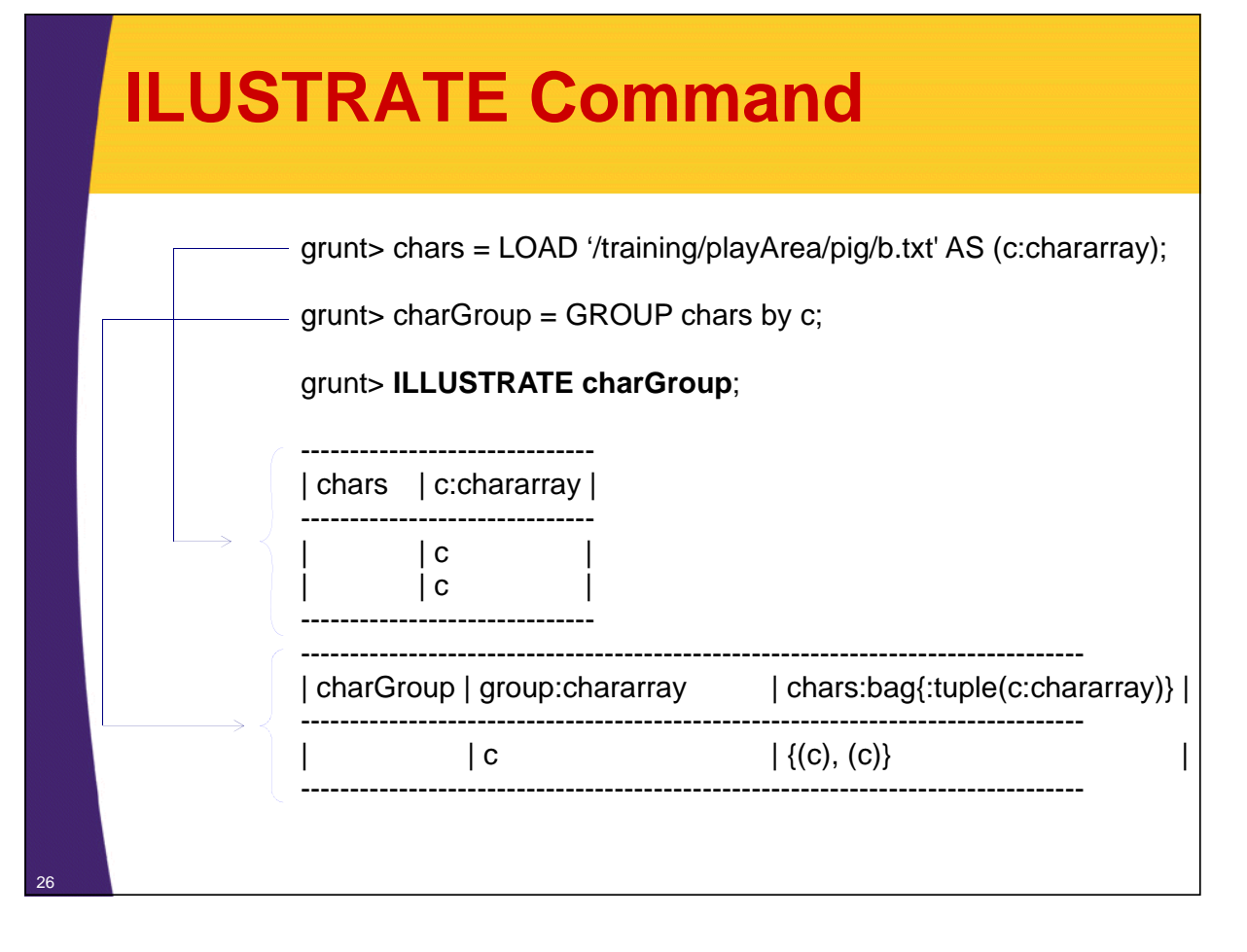

![](_page_12_Picture_127.jpeg)

### **Inner vs. Outer Bag**

```
grunt> chars = LOAD '/training/playArea/pig/b.txt' AS 
(c:chararray);
grunt> charGroup = GROUP chars by cigrunt> dump charGroup;
(a, \{(a), (a), (a)\})(c, \{ (c), (c) \})(i, \{(i), (i), (i)\})(k, \{(k), (k), (k), (k)\})(1, {(1), (1)}
```
**Inner Bag**

**Outer Bag**

## **Pig Latin - FOREACH**

### • **FOREACH <bag> GENERATE <data>**

– Iterate over each element in the bag and produce a result  $-$  Ex: grunt> result = FOREACH bag GENERATE f1;

```
grunt> records = LOAD 'data/a.txt' AS (c:chararray, i:int);
grunt> dump records;
(a,1)
(d,4)
(c,9)
(k, 6)grunt> counts = foreach records generate i;
grunt> dump counts;
(1)
(4)
(9)
(6)
                                         For each row emit 'i' field
```
## **FOREACH with Functions**

#### **FOREACH B GENERATE group, FUNCTION(A);**

- Pig comes with many functions including COUNT, FLATTEN, CONCAT, etc...
- Can implement a custom function

```
grunt> chars = LOAD 'data/b.txt' AS (c:chararray); 
grunt> charGroup = GROUP chars by cigrunt> dump charGroup;
(a, \{(a), (a), (a)\})(c, \{ (c), (c) \})(i, {(i), (i), (i)}(k, \{(k), (k), (k), (k)\})(1,\{(1),(1)\})grunt> describe charGroup;
charGroup: {group: chararray,chars: {(c: chararray)}}
grunt> counts = FOREACH charGroup GENERATE group, COUNT(chars);
grunt> dump counts;
(a,3)
(c, 2)(i,3)
(k, 4)(1, 2)For each row in 'charGroup' bag, emit 
                                group field and count the number of 
                                items in 'chars' bag
```
![](_page_14_Figure_5.jpeg)

![](_page_15_Figure_0.jpeg)

![](_page_15_Figure_1.jpeg)

![](_page_16_Figure_0.jpeg)

### **'Most Occurred Start Letter' Pig Way**

- **1. Load text into a bag (named 'lines')**
- **2. Tokenize the text in the 'lines' bag**
- **3. Retain first letter of each token**
- **4. Group by letter**
- **5. Count the number of occurrences in each group**
- **6. Descending order the group by the count**
- **7. Grab the first element => Most occurring letter**
- **8. Persist result on a file system**

![](_page_17_Picture_0.jpeg)

### **2: Tokenize the Text in the 'Lines' Bag**

grunt> **tokens = FOREACH lines GENERATE flatten(TOKENIZE(line)) AS token:chararray;**

> For each line of text (1) tokenize that line (2) flatten the structure to produce 1 word per row

#### **INSPECT tokens bag:**

```
grunt> describe tokens
tokens: {token: chararray}
grunt> toDisplay = LIMIT tokens 5;
grunt> dump toDisplay;
(a)
(i s)(of)(This)
(etext)
                             Each row is now a token
```
![](_page_18_Figure_0.jpeg)

### **4: Group by Letter**

grunt> **letterGroup = GROUP letters BY letter;**

Create a bag for each unique character; the "grouped" bag will contain the same character for each occurrence of that character

#### **INSPECT letterGroup bag:**

```
grunt> describe letterGroup;
letterGroup: {group: chararray, letters: {(letter: chararray)}}
grunt> toDisplay = LIMIT letterGroup 5;
grunt> dump toDisplay;
(0, \{(0), (0), (0)\})(a, \{(a), (a)\})(2, {(2), (2), (2), (2), (2)},(3, {(3), (3), (3)}(b, \{(b)\})Next we'll need to convert 
                                           characters occurrences into 
                                           counts; Note this display was 
                                           modified as there were too many 
                                           characters to fit on the screen
```
![](_page_19_Figure_0.jpeg)

### **6: Descending Order the Group by the Count**

grunt> **orderedCountPerLetter = ORDER countPerLetter BY \$1 DESC;**

> Simply order the bag by the first element, a number of occurrences for that element

#### **INSPECT orderedCountPerLetter bag:**

grunt> describe orderedCountPerLetter; orderedCountPerLetter: {group: chararray,long} grunt> toDisplay = LIMIT orderedCountPerLetter 5; grunt> dump toDisplay; (t,3711) (a,2379) (s,1938) (m,1787) (h,1725) All we have to do now is just grab the first element

![](_page_20_Figure_0.jpeg)

## **MostSeenStartLetter.pig Script**

-- 1: Load text into a bag, where a row is a line of text **lines = LOAD '/training/data/hamlet.txt' AS (line:chararray);** -- 2: Tokenize the provided text **tokens = FOREACH lines GENERATE flatten(TOKENIZE(line)) AS token:chararray;** -- 3: Retain first letter of each token **letters = FOREACH tokens GENERATE SUBSTRING(token,0,1) AS letter:chararray;** -- 4: Group by letter **letterGroup = GROUP letters BY letter;** -- 5: Count the number of occurrences in each group **countPerLetter = FOREACH letterGroup GENERATE group, COUNT(letters);** -- 6: Descending order the group by the count **orderedCountPerLetter = ORDER countPerLetter BY \$1 DESC;** -- 7: Grab the first element => Most occurring letter **result = LIMIT orderedCountPerLetter 1;** -- 8: Persist result on a file system **STORE result INTO '/training/playArea/pig/mostSeenLetterOutput';**

#### • **Execute the script:**

– \$ pig MostSeenStartLetter.pig <sup>44</sup>

## **Pig Tools**

- **Community has developed several tools to support Pig**
	- https://cwiki.apache.org/confluence/display/PIG/PigTools

### • **We have PigPen Eclipse Plugin installed:**

- Download the latest jar release at https://issues.apache.org/jira/browse/PIG-366
	- As of writing org.apache.pig.pigpen\_0.7.5.jar
- Place jar in eclupse/plugins/
- Restart eclipse

## **Pig Resources**

### • **Apache Pig Documentation**

– http://pig.apache.org

#### **Programming Pig**

![](_page_22_Picture_4.jpeg)

Alan Gates (Author) O'Reilly Media; 1st Edition (October, 2011)

> **Chapter About Pig Hadoop: The Definitive Guide** Tom White (Author) O'Reilly Media; 3rd Edition (May6, 2012)

![](_page_22_Picture_7.jpeg)

![](_page_22_Picture_8.jpeg)

46

**Chapter About Pig Hadoop in Action** Chuck Lam (Author) Manning Publications; 1st Edition (December, 2010)

### **Pig Resources**

![](_page_22_Picture_11.jpeg)

**Hadoop in Practice** Alex Holmes (Author) Manning Publications; (October 10, 2012)

© 2012 coreservlets.com and Dima May

# **Wrap-Up**

**Customized Java EE Training: http://courses.coreservlets.com/** Hadoop, Java, JSF 2, PrimeFaces, Servlets, JSP, Ajax, jQuery, Spring, Hibernate, RESTful Web Services, Android. Developed and taught by well-known author and developer. At public venues or onsite at *your* location.

### **Summary**

#### • **We learned about**

- Pig Overview
- Execution Modes
- Installation
- Pig Latin Basics
- Resources
- **We developed Pig Script to locate "Most Occurred Start Letter"**

![](_page_24_Picture_0.jpeg)

# **Questions?**

**More info:**<br>doop-tutorial/ **Hadoop programming tutorial** http://courses.coreservlets.com/hadoop-training.html – Customized Hadoop training courses, at public venues or onsite at *your* organization http://courses.coreservlets.com/Course-Materials/java.html – General Java programming tutorial http://www.coreservlets.com/java-8-tutorial/ – Java 8 tutorial http://www.coreservlets.com/JSF-Tutorial/jsf2/ – JSF 2.2 tutorial heEaces.tutorial

http://coreservlets.com/ – JSF 2, PrimeFaces, Java 7 or 8, Ajax, jQuery, Hadoop, RESTful Web Services, Android, HTML5, Spring, Hibernate, Servlets, JSP, GWT, and other Java EE training

**Customized Java EE Training: http://courses.coreservlets.com/** Hadoop, Java, JSF 2, PrimeFaces, Servlets, JSP, Ajax, jQuery, Spring, Hibernate, RESTful Web Services, Android. Developed and taught by well-known author and developer. At public venues or onsite at *your* location.